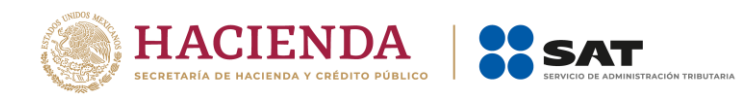

**Boletín núm. 04**

Ciudad de México, a 22 de abril de 2020. "2020, Año de Leona Vicario, Benemérita Madre de la Patria"

## **Trámites del Padrón de Exportadores Sectorial y la recepción por ventanilla para el Padrón de Importadores durante la Jornada Nacional de Sana Distancia COVID19**

En el ámbito de las atribuciones conferidas por el ACUERDO mediante el cual se delegan diversas atribuciones a los servidores públicos de la Administración General de Aduanas del Servicio de Administración Tributaria, publicado en el DOF el 05 de septiembre de 2017, en su artículo primero fracción V, incisos a) y b), corresponde a la Administración Central de Investigación Aduanera realizar, según sea el caso, la inscripción, suspensión o dejar sin efectos esta última, a los padrones de importadores, de importadores de sectores específicos, de exportadores sectoriales y de cualquier otro padrón previsto en la legislación aduanera, así como normar, coordinar e implementar los programas y procedimientos para llevar a cabo dichas funciones, actividades que ejecuta esta Administración de Investigación Aduanera "1", se informa lo siguiente:

Derivado de la Jornada Nacional de Sana Distancia COVID19 implementada por el Gobierno Federal y en virtud que todos **los trámites relacionados con el Padrón de Exportadores Sectorial se realizan de manera presencial** por el contribuyente ante las Administraciones Desconcentradas de Servicios al Contribuyente y ante la Administración Central de Investigación Aduanera, **se emite la presente medida administrativa, para que el contribuyente interesado pueda realizar la Inscripción y Reinscripción al Padrón de Exportadores Sectorial, a través de Caso de Aclaración presentando escrito libre que cumpla con las formalidades de los artículos 18, 18-A y 19 del CFF, acreditando el interés jurídico que representa y cumpliendo cabalmente con todos y cada uno de los requisitos correspondientes de conformidad con lo que señala la Regla 1.3.7., su ficha de trámite y formato correspondiente.**

Medida administrativa que se emite en términos de los artículos 2, fracción II y 144, fracción XIX de la Ley Aduanera, en relación con los artículos 12, fracción X, 13, fracción II, 19, numerales 1, 2, 3 y 5 del Reglamento Interior del Servicio de Administración Tributaria.

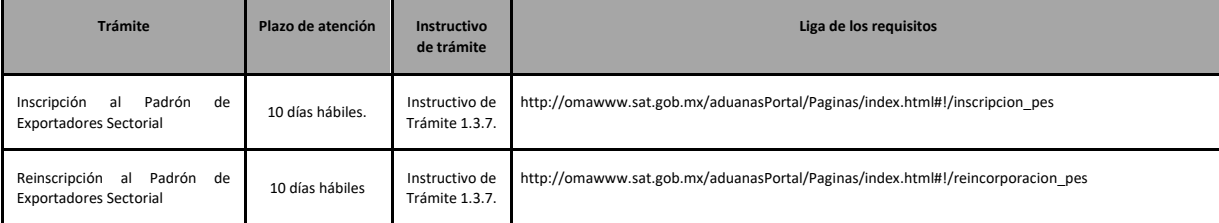

Para el registro del caso de aclaración se anexan las siguientes ligas:

Accede a tu caso de aclaración. <https://portalsat.plataforma.sat.gob.mx/SATAuthenticator/AuthLogin/showLogin.action>

Guía para registrar tu Caso de Aclaración:

[http://omawww.sat.gob.mx/aduanasPortal/Paginas/Documents/tramites\\_autorizaciones/guia\\_padrones/actualizacion\\_2019/Guia\\_par](http://omawww.sat.gob.mx/aduanasPortal/Paginas/Documents/tramites_autorizaciones/guia_padrones/actualizacion_2019/Guia_para_registrar_tu_caso_de_aclaración.pdf) a registrar tu caso de aclaración.pdf

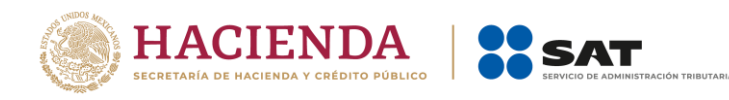

El tipo de trámite a seleccionar es *"REINCORPORACION\_PGIYSE\_EXS"* en el apartado de *"Asunto"* deberá indicar *únicamente* alguna de las opciones que se listan a continuación de acuerdo al trámite que corresponda:

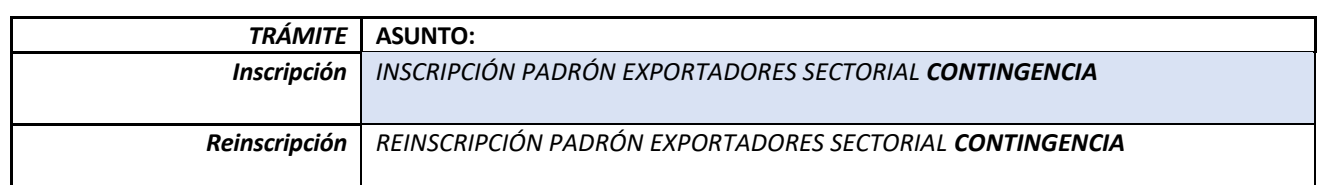

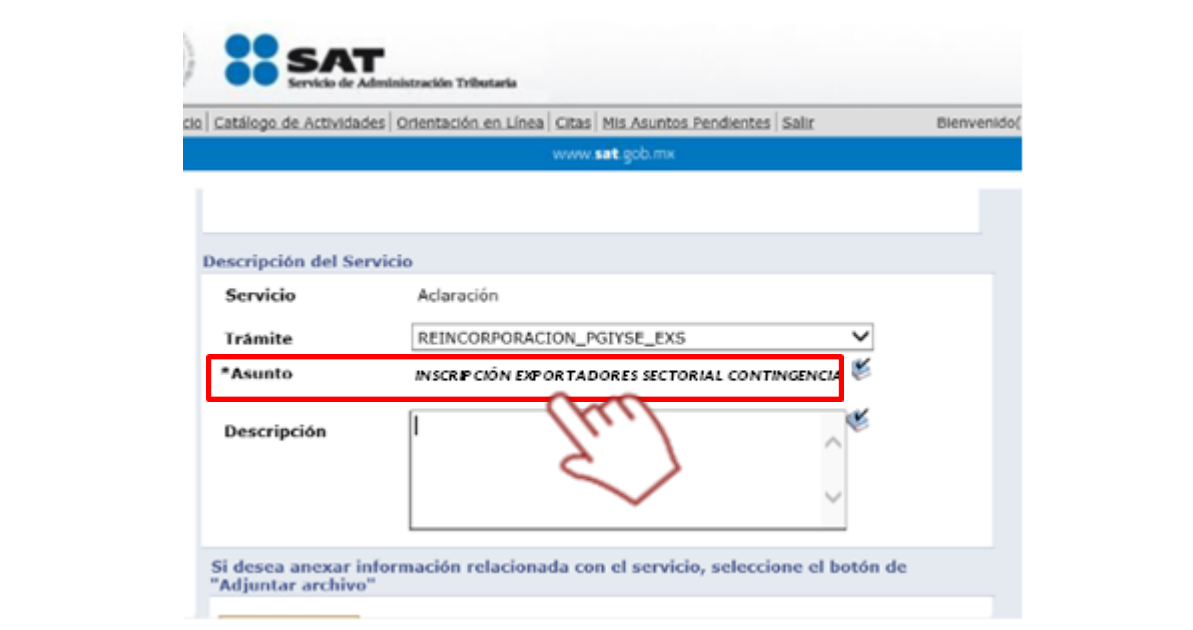

En el apartado *"Descripción":* Deberá describir de forma breve información general relacionada con su trámite:

- **RFC y Nombre del contribuyente** quien promueve el trámite.
- Sector Específico que Solicita el o los Sectores Específicos de Exportación que requiera.

## *Anexos al caso de aclaración:*

- Escrito libre firmado bajo protesta de decir verdad y acreditando el interés jurídico que representa, de conformidad con lo que estipula los artículos 18, 18-A y 19 del CFF, como representante legal de la empresa (en su caso) mediante el cual solicite el trámite correspondiente ante el Padrón de Exportadores Sectorial, de conformidad con la regla 1.3.7. de las Reglas Generales de Comercio Exterior vigentes y su correspondiente instructivo de trámite.
- El número de folio le será asignado por el mismo medio y podrá consultar el resultado y dar seguimiento de igual manera.
- El resultado que la autoridad otorgue a su trámite será legalmente notificado vía Buzón Tributario.
- El resultado también podrá ser consultado accediendo a la siguiente liga: [http://omawww.sat.gob.mx/aduanasPortal/Paginas/index.html#!/consulta\\_resultados\\_pise\\_pes](http://omawww.sat.gob.mx/aduanasPortal/Paginas/index.html#!/consulta_resultados_pise_pes)

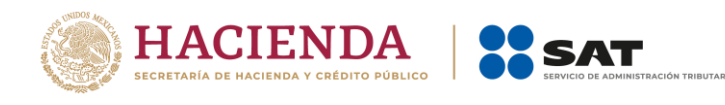

**Deberá cumplir cabalmente con todos y cada uno de los requisitos señalados, de conformidad con lo establecido en la regla, ficha de trámite y formato correspondientes:**

## - **Regla 1.3.7.:**

http://omawww.sat.gob.mx/aduanasPortal/Paginas/Documents/tramites\_autorizaciones/guia\_padrones/actualizacion\_2019/Regl a\_1.3.7\_2019.pdf

- **Formato Autorización Inscripción Padrón de Exportadores Sectorial Regla 1.3.7.:** [http://omawww.sat.gob.mx/aduanasPortal/Paginas/Documents/tramites\\_autorizaciones/guia\\_padrones/actualizacion\\_2019/For](http://omawww.sat.gob.mx/aduanasPortal/Paginas/Documents/tramites_autorizaciones/guia_padrones/actualizacion_2019/Formato_1.3.7_2019.pdf) [mato\\_1.3.7\\_2019.pdf](http://omawww.sat.gob.mx/aduanasPortal/Paginas/Documents/tramites_autorizaciones/guia_padrones/actualizacion_2019/Formato_1.3.7_2019.pdf)

## - **Instructivo de trámite 1.3.7.:**

[http://omawww.sat.gob.mx/aduanasPortal/Paginas/Documents/tramites\\_autorizaciones/guia\\_padrones/actualizacion\\_2019/Instr](http://omawww.sat.gob.mx/aduanasPortal/Paginas/Documents/tramites_autorizaciones/guia_padrones/actualizacion_2019/Instructivo_tramite_1.3.7_2019.pdf) [uctivo\\_tramite\\_1.3.7\\_2019.pdf](http://omawww.sat.gob.mx/aduanasPortal/Paginas/Documents/tramites_autorizaciones/guia_padrones/actualizacion_2019/Instructivo_tramite_1.3.7_2019.pdf)

A efecto de cumplir con los requisitos, le sugerimos ingresar en la siguiente liga donde podrá encontrar las guías de orientación que detallan los requisitos a presentar por tipo de trámite[: http://omawww.sat.gob.mx/aduanasPortal/Paginas/index.html#!/inscripcion\\_pes](http://omawww.sat.gob.mx/aduanasPortal/Paginas/index.html#!/inscripcion_pes)

Es importante mencionar que, PARA SU INSCRIPCIÓN AL PADRÓN DE EXPORTADORES SECTORIAL DEBE ENCONTRARSE AL CORRIENTE EN EL CUMPLIMIENTO DE SUS OBLIGACIONES FISCALES. (Art. 32-D del Código Fiscal de la Federación).

Su resultado lo podrá consultar por el mismo medio haciendo referencia a su folio de caso de aclaración, además de la correspondiente notificación por Buzón Tributario.

En los términos anteriormente descritos, se informa que cualquier notificación que desee realizar relacionada con el Padrón de Importadores, Padrón de Importadores de Sectores Específicos y/o Padrón de Exportadores Sectorial vía ventanilla puede efectuarla vía caso de aclaración.

**Una vez que se decrete concluida la Jornada Nacional de Sana Distancia emitida por el Gobierno Federal, la continuidad operativa regresa a su flujo regular y se dará por terminada la facilidad operativa para presentar su trámite al Padrón de Exportadores Sectorial vía caso de aclaración.**

Sin más por el momento, reciba un cordial saludo.

La información registrada en el presente boletín tiene vigencia hasta el día en que el Gobierno Federal decrete como concluida la Jornada Nacional de Sana Distancia COVID19 Cualquier duda del contenido del presente documento deberá enviarla al correo **[atencion.acia@sat.gob.mx](mailto:atencion.acia@sat.gob.mx)** o a los siguientes teléfonos Marca SAT 627 22 728, desde la Ciudad de México, o al 01 55 627 22 728 del resto del país, opciones 7-3, de lunes a viernes de 8:00 a 21:00 horas